# Lab Networking

Due: December 4, 2016

# 1 Introduction

Tired of hearing Sigourney Weaver's voice on the Marine Life Institute's speakers, Hank the septopus is trying to play some music instead. Fortunately, the aquarium conveniently has a piece of software that broadcasts music. However, Hank wasn't able to find the client, and he isn't sure how to program one himself (he's an octopus). Your mission is to create this client so Hank can blast human music and drown out Sigourney.

### 2 Assignment

For this assignment, you will be implementing a client for an internet radio station server. The radio station server, henceforth dubbed the music server, maintains several radio stations, each of which loops a single song continuously. After starting up, the music server streams information about a station and the mp3 encoding of the song being played on that station to each client (such as the one you will write) that connects to it.

A music client communicates with the radio station server using two ports and two different protocols. One port communicates using TCP, handling control data for the server. The other port communicates using UDP, receiving song data from the server.

There are two main reasons you will use UDP in this project to deliver music data:

- Unlike TCP, which guarantees packet delivery, UDP does not guarantee that the packets sent will reach their destination. UDP traffic is uni-directional, so UDP will simply send packets to its destination without waiting for confirmation that the packet was received. If a packet fails to be successfuly delivered, it will simply be skipped over. This makes UDP well suited to real-time applications such as streaming music.
- Because there is no error checking, UDP can send packets more quickly than TCP.

Your client will manage input and output from the two ports passed to it, as well as from stdin, using a select() event loop. Be sure to set up your sockets with the correct protocols.

When it is complete, your music client should take three arguments:

#### ./client <hostname> <serverport> <udpport>

hostname is the name of the machine that is running the music server. Host names are the names of servers, like www.facebook.com or cs.brown.edu. If you are working from a department machine, you can find out the hostname of your computer by looking at its name; for instance, if you were working from cslab5e, your hostname would be cslab5e.cs.brown.edu. If you are running the server on the same machine as you are running the client, you can use localhost as your host name. localhost is a reserved hostname that always represents the computer you are currently using.

serverport and udpport are the ports you will be using to connect to the server and for the server to send your client data, respectively. You may choose these to be whatever you would like, other than the ports 0-1023, which are reserved for system use, and will cause an error if you try to bind a socket to them (for instance, web servers generally use port 80 and ssh servers use port 22 by default). serverport should match what you chose when setting up the server, and udpport can be anything not in the reserved range.

Before you begin working on the project, make sure you review the lecture materials on network programming, particularly the code demos provided on the website. Network programming is quite complicated and working with a guide will be very helpful.

#### 3 TCP Connection

The TCP part of your client handles the server control data. It will both send data to the server and receive data from the server.

#### 3.1 Data for the Server

Your client should be able to send the following information to the server through its TCP port:

• Hello: uint8\_t command\_type = 0; uint16\_t udp\_port;

command type indicates to the server which type of command it is being sent; in this case, 0 corresponds to a Hello command. udp port contains your client's UDP port, to which the server will write music data.

Your client should send this command exactly once, when it first connects to the server, and the information should be send as a sequence of bytes. For instance, if the UDP port is 3333, the client should first send the number 0 as a uint8.t to the server, followed by the number 3333 as a uint16<sub>-t.</sub>

• Set Station:

```
uint8_t command_type = 1;
uint16_t station_number;
```
This command changes the station that your client is listening to. As it did with the Hello command, command type indicates to the music server what type of command it is receiving; 1 indicates the Set Station command. station number indicates the new station. Note that the station numbers are zero-indexed.

Similar to the Hello command, send this command to the server first by writing 1 as a uint8<sub>-t</sub>, followed by the station number as a uint16<sub>-t</sub>.

A uint8 t is an unsigned single-byte integer, and a uint16 t is an unsigned double-byte integer. These data types are declared in  $\langle$ inttypes.h>, which is already included for you in the stencil code. The local byte-ordering of the uint16<sub>-t</sub> may be different from the network order, so be sure to make the appropriate conversion to network byte order.

To accomplish this, you'll want to use the functions htons() and/or htonl() when sending the server the port number. These functions are defined in  $\epsilon$ netdb.h>. Consult the man pages for a description of these functions.

#### 3.2 Data From the Server

The TCP port of your music client will also receive instructions from the server. Prepare to receive the following instructions during the lifetime of your program:

• Welcome:

uint8\_t reply\_type = 0; uint16\_t num\_stations;

The Welcome reply will be sent in response to the Hello command, so your client will receive it only once. A Hello command followed by a Welcome response is called a handshake.

If tcp fd is the file descriptor associated with your TCP port, you can read this information from the network as follows:

```
uint8_t reply_type;
uint16_t num_stations;
if (read(tcp_fd, &reply_type, sizeof(uint8_t)) != sizeof(uint8_t)) {
    /* error handling */
};
if (read(tcp_fd, &num_stations, sizeof(uint16_t)) != sizeof(uint16_t)) {
    /* error handling */
};
```
Remember that read() transfers un-typed bytes into a generic buffer. Here, those buffers are the command type and udp port variables. You can think of the these variables as arrays of bytes with sizes size of  $(\text{uint8}_t)$  and size of  $(\text{uint16}_t)$  respectively, so that reading into their address sets their values.

```
• Announce:
```
uint8\_t reply\_type = 1; uint8\_t song\_name\_size; char song\_name[song\_name\_size];

Your client will receive Announce messages from the server on two occasions: after it changes stations (by sending a Set Station command) and whenever the station that it is listening to changes songs. song name size indicates the length, in bytes, of the new song name; that name will follow in the song name array. Note that the song name sent will not be a null-terminated string, but merely a sequence of characters.

Your client should echo the announcements it receives back to the terminal, in real time. However, it must not do so through stdout, since doing so would interfere with the mp3 data streamed to the UDP port (see section [4\)](#page-4-0). You can solve this problem by writing announcements to stderr, which can be redirected independently of stdout.

• Invalid Command:

```
uint8_t reply_type = 2;
uint8_t reply_string_size;
char reply_string[reply_string_size];
```
The Invalid Command reply is sent as a response to any invalid command that your client may have sent the server. Similar to the Announce command, the reply string size indicates the number of bytes contained in the reply string itself.

After sending an Invalid Command message, the server will close its connection to your client. If this happens, your client will no longer be able to do anything meaningful, so it should exit gracefully.

When you sent commands to the server, you used htons() and/or htonl(). As you may have guessed, there are corresponding functions to go in the other direction! Use ntohs() and ntohl(), which are also defined in <netdb.h>.

Here is a visual summary of how sockets and TCP work in Unix:

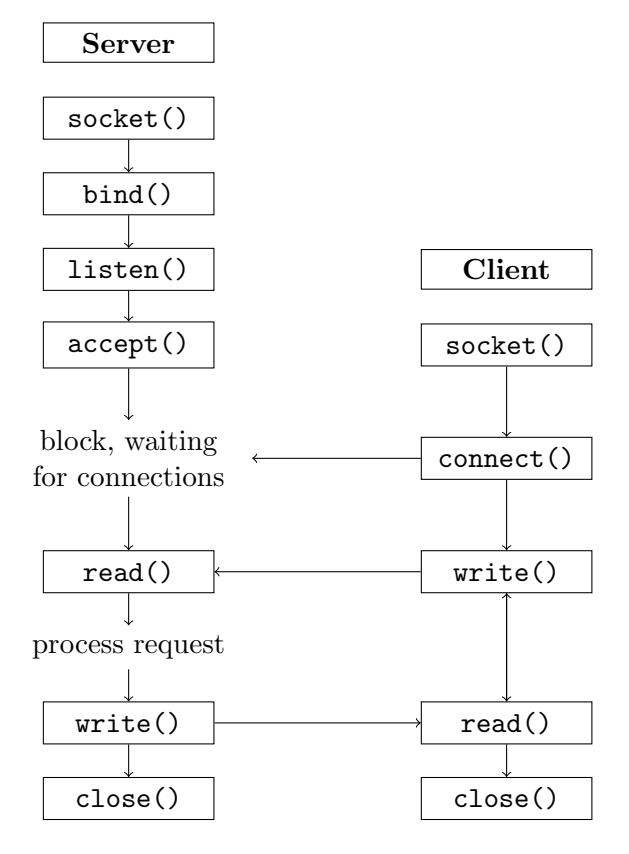

Figure 1: This diagram was inspired by an answer we found on StackOverflow, at <http://stackoverflow.com/questions/27014955/socket-connect-vs-bind>

# <span id="page-4-0"></span>4 UDP Connection

The UDP part of your client receives the song's mp3 encoding from the server. It will not send commands to the server; all it needs to do is echo the mp3 data that it receives from the server to stdout. You can then play the music by piping the output of your client to another program (see section [7\)](#page-4-1).

After your client initiates its TCP connection with the music server and chooses a station, the server will begin streaming data to the UDP port of your client. Consequently, the UDP part of your client need not connect() to the server; all it needs to do is bind() to the port passed to your program as an argument. Do this before your TCP connection first connects to the music server.

#### 5 User Interaction

The TCP part of your music client communicates with the server, establishing the connection and then controlling the station streamed to the UDP part of your client. These elements of your client do not, however, provide any control over when the station should be changed or the connection should be closed—when should your TCP connection send a Set Station command? When should it close its connection to the server?

A physical radio performs these operations when instructed to do so by its user; your music client will do the same. We have already written this for you in the stencil code, so don't worry about it!

# 6 Using select()

Be sure to familiarize yourself with the select() function before starting. Important functions you should be using within your select() loop include FD ZERO(), FD SET(), and FD ISSET(). The man pages for these functions contain detailed information about what they do and how they should be used.

Some helpful tips:

- FD ZERO() and FD SET() should be called with every iteration of the while loop. This is necessary because when select() returns, it modifies the contents of its sets such that they only contain the ready file descriptors. The other file descriptors will have been cleared and thus must be restored in the next iteration of the loop.
- The first argument of select() is the highest file descriptor in any of the sets, plus 1.
- For its last argument, select() takes a timeout value. If you set this value to NULL, select() will block indefinitely.

### <span id="page-4-1"></span>7 Server and Testing

A music server is provided for you in /course/cs033/bin/cs033\_networking\_server. To run this server, run

#### cs033\_networking\_server <port> <file1 [file2 [file3 [...]]]>

where each file is an mp3 file. This will run the server with a number of stations equal to the number of files provided. If you don't have your own, you can find some mp3 files in /course/cs033/pub/networking. You could also run

#### cs033\_networking\_server port /course/cs033/pub/networking/\*

which will create a station for each mp3 file in  $/course/cs033/pub/networking$ .

Here are some ways to test your program once you have a server running:

• Create a small text file and add it as a station to the music server. The server just streams its input files - its intended use is with music files, but there's no restriction.

/bin/echo "Hello World" > networking\_test\_file.txt /course/cs033/bin/cs033\_networking\_server port networking\_test\_file.txt

If you listen to this station with a music client, you should see the text file's contents streamed to stdout.

• Try piping the output of your music client to the mpg123 program:

./client hostname serverport udpport | mpg123 -

Bring your headphones to the CIT and have a listen (mpg123 won't work remotely). Make sure you use the headphone jack in the back of the machine - the jack in the front likely won't work. Many machines in the CIT have non-functional sound. Using the MSLab computers is recommended.

#### 8 Getting Started

A good way to start this project is by doing the following:

- Set up your TCP port and test your ability to "handshake" with the server. You can do this without setting up the UDP part of your client, so starting here will help you ensure that you are connecting to the server correctly before moving on to other parts of the project.
- Set up your select () loop and make sure that your event loop is working correctly. Once you've done this, you should be able to configure your program to accept input from stdin without much trouble—you've already done this in the previous lab, after all. Your select() loop will ultimately handle reading from stdin, the TCP connection, and the UDP connection.

These two steps are essentially independent of each other, but it will be difficult to proceed until both are done. We have provided template code for you, and all you have to do is fill in the TODOs.

# 9 Tips

- Please keep in mind that music files contain binary data, not character data. Thus they contain zeroes that do not indicate the end of strings (since they do not contain strings). Make sure to use write instead of printf or fprintf to write their contents to stdout.
- Note that getaddrinfo() allocates memory. You should make sure to free it to avoid leaks. (See the manual for freeaddrinfo().)

# 10 Finishing Up

When you are done, run 331ab\_checkoff lab10 to submit and check off your lab. You may run this command as many times as you want; we will use the most recent grade and handin time recorded by this program.